# Ebm-papst Inc.

# Centrifugal Fans and Blowers Series Driver

Supported version

TOP Design Studio

V4.9 or higher

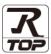

## **CONTENTS**

We want to thank our customers who use the Touch Operation Panel.

# 1. System configuration

Page 2

Describes the devices required for connection, the setting of each device, cables, and configurable systems.

# 2. External device selection

Page 3

Select a TOP model and an external device.

## 3. TOP communication setting

Page 4

Describes how to set the TOP communication.

## 4. External device setting

Page 9

Describes how to set up communication for external devices.

## 5. Cable table

Page 10

Describes the cable specifications required for connection.

# 6. Supported addresses

Page 11

Refer to this section to check the addresses which can communicate with an external device.

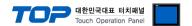

# 1. System configuration

The system configuration of TOP and "Ebm-papst - R3G400-RP45 Series" is as follows:

| Series    | СРИ         | Link I/F | Communication method | Communication setting                                   | Cable          |
|-----------|-------------|----------|----------------------|---------------------------------------------------------|----------------|
| Ebm-papst | R3G400-RP45 | -        | RS-485               | 3. TOP communication setting 4. External device setting | 5. Cable table |

## **■** Connection configuration

• 1:N (one TOP and multiple external devices) connection – configuration which is possible in RS485 communication.

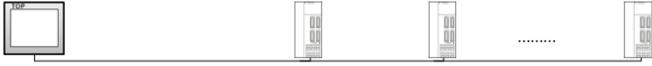

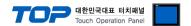

# 2. External device selection

■ Select a TOP model and a port, and then select an external device.

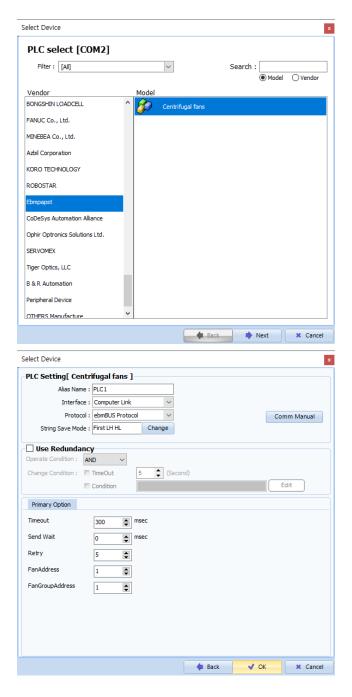

| Settings        |                                                                                                    | Contents                                                                               |                                              |          |  |  |  |
|-----------------|----------------------------------------------------------------------------------------------------|----------------------------------------------------------------------------------------|----------------------------------------------|----------|--|--|--|
| TOP             | Model                                                                                                    | Check the TOP display and process to select the touch model.                           |                                              |          |  |  |  |
| External device | External device Vendor Select the vendor of the external device to be connected to TOP.  Select "Ebm-papst". |                                                                                        |                                              |          |  |  |  |
|                 | PLC                                                                                                    | Select an external device to con                                                       | Select an external device to connect to TOP. |          |  |  |  |
|                 |                                                                                                    | Model                                                                                  | Interface                                    | Protocol |  |  |  |
|                 | R3G400-RP45 Series Computer Link ebmBUS Protoc                                                               |                                                                                        |                                              |          |  |  |  |
|                 |                                                                                                    | Please check the system configuration in Chapter 1 to see if the external device you v |                                              |          |  |  |  |
|                 |                                                                                                    | connect is a model whose system can be configured.                                     |                                              |          |  |  |  |

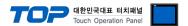

# 3. TOP communication setting

The communication can be set in TOP Design Studio or TOP main menu. The communication should be set in the same way as that of the external device.

## 3.1 Communication setting in TOP Design Studio

#### (1) Communication interface setting

- [Project > Project Property > TOP Setting] → [Project Option > "Use HMI Setup" Check > Edit > Serial]
  - Set the TOP communication interface in TOP Design Studio.

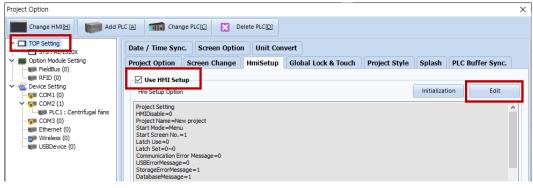

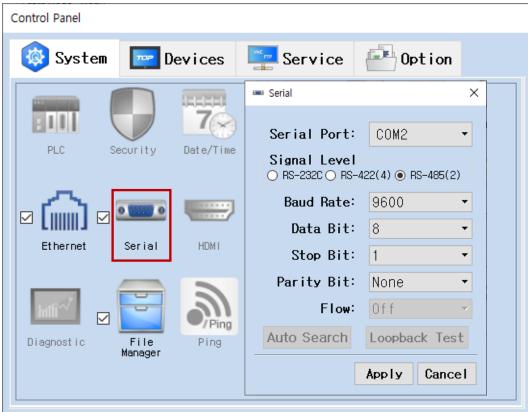

| Items               | ТОР    | Remarks |  |  |  |
|---------------------|--------|---------|--|--|--|
| Signal Level (port) | RS-485 | RS-485  |  |  |  |
| Baud Rate           | 9600   |         |  |  |  |
| Data Bit            | 8      |         |  |  |  |
| Stop Bit            |        | 1       |  |  |  |
| Parity Bit          | NC     | DNE     |  |  |  |

<sup>\*</sup> The above settings are examples recommended by the company.

| Items        | Description                                                                                     |
|--------------|-------------------------------------------------------------------------------------------------|
| Signal Level | Select the serial communication method between the TOP and an external device.                  |
| Baud Rate    | Select the serial communication speed between the TOP and an external device.                   |
| Data Bit     | Select the serial communication data bit between the TOP and an external device.                |
| Stop Bit     | Select the serial communication stop bit between the TOP and an external device.                |
| Parity Bit   | Select the serial communication parity bit check method between the TOP and an external device. |

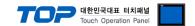

### (2) Communication option setting

- [Project > Project Property > Device Setting > COM > "PLC1 : Ebm-papst"]
  - Set the options of the R3G400-RP45 Series communication driver in TOP Design Studio.

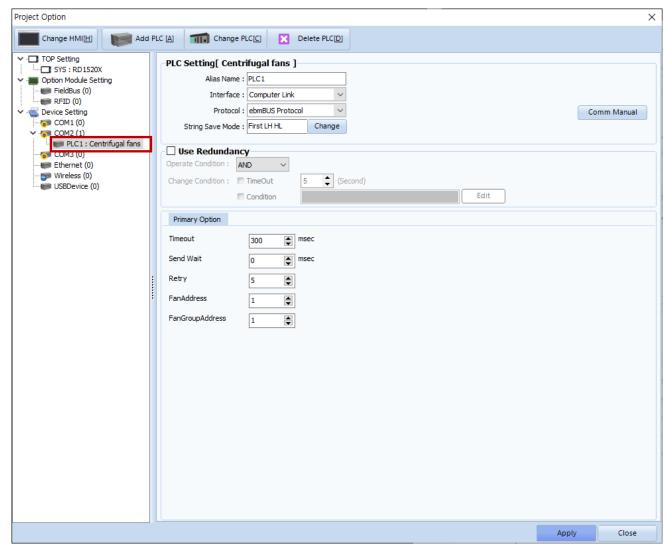

| Items           | Settings                                                                                          | Remarks               |
|-----------------|---------------------------------------------------------------------------------------------------|-----------------------|
| Interface       | Select "Computer Link".                                                                           | Refer to "2. External |
| Protocol        | Select "ebmBUS Protocol".                                                                         | device selection".    |
| TimeOut (ms)    | Set the time for the TOP to wait for a response from an external device.                          |                       |
| SendWait (ms)   | SendWait (ms) Set the waiting time between TOP's receiving a response from an external device and |                       |
|                 | sending the next command request.                                                                 |                       |
| FanAddress      | Individual Fan address (1–31)                                                                     |                       |
| FanGroupAddress | Fan Group address (1–255)                                                                         |                       |

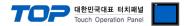

## 3.2. Communication setting in TOP

- \* This is a setting method when "Use HMI Setup" in the setting items in "3.1 TOP Design Studio" is not checked.
- Touch the top of the TOP screen and drag it down. Touch "EXIT" in the pop-up window to go to the main screen.

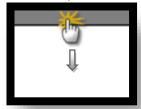

### (1) Communication interface setting

■ [Main Screen > Control Panel > Serial]

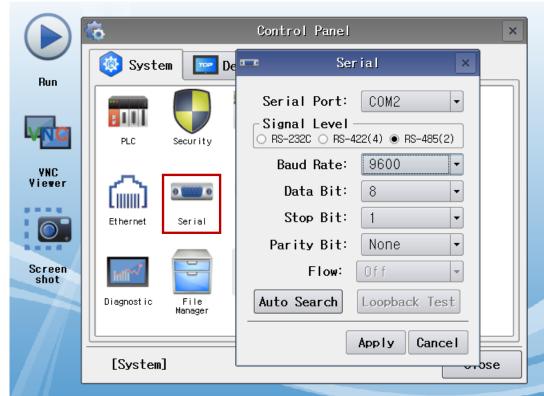

| Items               | ТОР    | External device | Remarks |  |  |
|---------------------|--------|-----------------|---------|--|--|
| Signal Level (port) | RS-485 | RS-485          |         |  |  |
| Baud Rate           | 96     | 00              |         |  |  |
| Data Bit            | 8      |                 |         |  |  |
| Stop Bit            |        | 1               |         |  |  |
| Parity Bit          | No     | one             |         |  |  |

<sup>\*</sup> The above settings are setting examples recommended by the company.

| Items        | Description                                                                                     |
|--------------|-------------------------------------------------------------------------------------------------|
| Signal Level | Select the serial communication method between the TOP and an external device.                  |
| Baud Rate    | Select the serial communication speed between the TOP and an external device.                   |
| Data Bit     | Select the serial communication data bit between the TOP and an external device.                |
| Stop Bit     | Select the serial communication stop bit between the TOP and an external device.                |
| Parity Bit   | Select the serial communication parity bit check method between the TOP and an external device. |

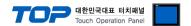

## (2) Communication option setting

■ [Main Screen > Control Panel > PLC]

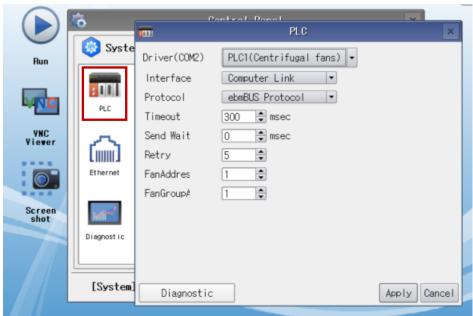

| Items           | Settings                                                                                          | Remarks               |
|-----------------|---------------------------------------------------------------------------------------------------|-----------------------|
| Interface       | Select "Computer Link".                                                                           | Refer to "2. External |
| Protocol        | Select "ebmBUS Protocol".                                                                         | device selection".    |
| TimeOut (ms)    | Set the time for the TOP to wait for a response from an external device.                          |                       |
| SendWait (ms)   | SendWait (ms) Set the waiting time between TOP's receiving a response from an external device and |                       |
|                 | sending the next command request.                                                                 |                       |
| FanAddress      | Individual Fan address (1–31)                                                                     |                       |
| FanGroupAddress | Fan Group address (1–255)                                                                         |                       |

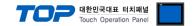

## 3.3 Communication diagnostics

- Check the interface setting status between the TOP and an external device.
- Touch the top of the TOP screen and drag it down. Touch "EXIT" in the pop-up window to go to the main screen.
- Check if the COM port settings you want to use in [Control Panel > Serial] are the same as those of the external device.
- Diagnosis of whether the port communication is normal or not
- Touch "Communication diagnostics" in [Control Panel > PLC].
- The Diagnostics dialog box pops up on the screen and determines the diagnostic status.

| ОК             | Communication setting normal                                                                             |
|----------------|----------------------------------------------------------------------------------------------------|
| Time Out Error | Communication setting abnormal                                                                           |
|                | - Check the cable, TOP, and external device setting status. (Reference: Communication diagnostics sheet) |

#### ■ Communication diagnostics sheet

- If there is a problem with the communication connection with an external terminal, please check the settings in the sheet below.

| Items           | Contents               |                           | Ch | eck                        | Remarks                                                                         |
|-----------------|------------------------|---------------------------|----|----------------------------|---------------------------------------------------------------------------------|
| System          | How to connect the s   | system                    | OK | NG                         | 1. Contamon Constitue                                                           |
| configuration   | Connection cable nar   | OK                        | NG | 1. System configuration    |                                                                                 |
| TOP             | Version information    | OK                        | NG |                            |                                                                                 |
|                 | Port in use            |                           | OK | NG                         |                                                                                 |
|                 | Driver name            |                           | OK | NG                         |                                                                                 |
|                 | Other detailed setting | gs                        | OK | NG                         |                                                                                 |
|                 | Relative prefix        | Project setting           | OK | NG                         |                                                                                 |
|                 |                        | Communication diagnostics | OK | NG                         | <ul><li>2. External device selection</li><li>3. Communication setting</li></ul> |
|                 | Serial Parameter       | Transmission<br>Speed     | ОК | NG                         |                                                                                 |
|                 |                        | Data Bit                  | OK | NG                         |                                                                                 |
|                 |                        | Stop Bit                  | OK | NG                         |                                                                                 |
|                 |                        | Parity Bit                | OK | NG                         |                                                                                 |
| External device | CPU name               | OK                        | NG |                            |                                                                                 |
|                 | Communication port     | OK                        | NG |                            |                                                                                 |
|                 | Protocol (mode)        | OK                        | NG |                            |                                                                                 |
|                 | Setup Prefix           | OK                        | NG |                            |                                                                                 |
|                 | Other detailed setting | OK                        | NG | 4. External device setting |                                                                                 |
|                 | Serial Parameter       | Transmission<br>Speed     | ОК | NG                         | 4. External device setting                                                      |
|                 |                        | Data Bit                  | OK | NG                         |                                                                                 |
|                 |                        | Stop Bit                  | OK | NG                         |                                                                                 |
|                 |                        | Parity Bit                | OK | NG                         |                                                                                 |
|                 | Check address range    |                           | OK | NG                         | 6. Supported addresses (For details, please refer to the PLC vendor's manual.)  |

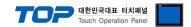

# 4. External device setting

For more detailed setting method than that described in this example, refer to the PLC user manual.

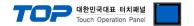

# 5. Cable table

This chapter introduces a cable diagram for normal communication between the TOP and the corresponding device. (The cable diagram described in this section may differ from the recommendations of "MITSUBISHI Electric Corporation")

#### ■ 1:1 connection

| TOP                 |        |        |                  | External device |        |                     |
|---------------------|--------|--------|------------------|-----------------|--------|---------------------|
| Pin                 | Signal | Pin    | Cable connection | Pin             | Signal | Pin                 |
| arrangement*Note 1) | name   | number |                  | number          | name   | arrangement*Note 1) |
|                     | RDA    | 1      | •                | 3               | (+)    | 1                   |
| 5                   |        | 2      |                  |                 |        |                     |
| 6                   |        | 3      |                  |                 |        |                     |
| 6 9                 | RDB    | 4 -    | <del>    •</del> | 2               | (-)    | 1 4                 |
| Based on            | SG     | 5      |                  |                 |        | 1 4                 |
| communication       | SDA    | 6      | <del></del>      |                 |        | Based on            |
| cable connector     |        | 7      |                  |                 |        | communication       |
| front,              |        | 8      |                  |                 |        | cable connector     |
| D-SUB 9 Pin male    |        | 9      |                  |                 |        | front,              |
| (male, convex)      | SDB    |        |                  |                 |        | 4-pin male RJ45     |
|                     |        |        |                  |                 |        | (Male, convex)      |

\*Note 1) The pin arrangement is as seen from the connecting side of the cable connection connector.

■ 1:N connection – Refer to 1:1 connection to connect in the following way.

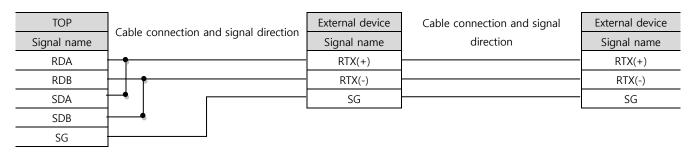

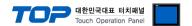

# 6. Supported addresses

The devices available in TOP are as follows:

The device range (address) may differ depending on the CPU module series/type. The TOP series supports the maximum address range used by the external device series. Please refer to each CPU module user manual and be take caution to not deviate from the address range supported by the device you want to use.

| Device   | Bit Address   | Word Address |                  | Remark  |
|----------|---------------|--------------|------------------|---------|
| STATUS   | 0.00 – 0FF.15 | 0 – 0FF      | get status       | Note 1) |
| EEPROM   | 0.00 - 03F.15 | 0 – 03F      | EEPROM           |         |
| EEPROIVI | 40.00 –0FF.15 | 40–0FF       | READ,WRITE       |         |
| ASPD     | 0.00 – 0.15   | 0 – 0        | get actual speed | Note 1) |
| TSPD     | 0.00 – 0.15   | 0 – 0        | set target speed | Note 2) |
| RESET    | 0.00 – 0.15   | 0 – 0        | software reset   | Note 2) |

<sup>\*</sup>Note 1) Read-only

## - Status variables

| ld | Status variable               | Bit 7 | Bit 6 | Bit 5 | Bit 4 | Bit 3  | Bit 2 | Bit 1 | Bit 0  |
|----|-------------------------------|-------|-------|-------|-------|--------|-------|-------|--------|
| 00 | motor status Low Byte         | BLK   | HLL   | TFM   | FB    | SKF    | TFT   | -     | -      |
| 01 | motor status High Byte        | ESD   | AR    | UeLow | UzLow | UzHigh | DRV   | I_Erd | IzHigh |
| 02 | alarm                         | -     | -     | -     | -     | -      | OFF   | f_Err | IzLim  |
| 03 | DC link voltage               | Х     | Х     | Х     | Х     | Х      | Х     | Х     | Х      |
| 04 | DC link current               | Х     | Χ     | Х     | Х     | Х      | Χ     | Χ     | Χ      |
| 05 | electronics temperature       | X     | Χ     | Χ     | X     | X      | Χ     | Χ     | Χ      |
| 06 | target value                  | X     | Χ     | Х     | Х     | X      | Χ     | Χ     | Χ      |
| 07 | actual value                  | Х     | Χ     | Χ     | Х     | Х      | Χ     | Χ     | Χ      |
| 08 | closed-loop/open-loop control | Х     | X     | X     | X     | X      | X     | X     | Χ      |
| 09 | direction of rotation         | Х     | Χ     | Х     | Х     | X      | Χ     | Х     | Χ      |
| 0A | commutation frequency         | X     | Χ     | Χ     | Х     | Χ      | Χ     | Χ     | Χ      |
| 0B | PWM duty cycle                | Х     | Х     | Χ     | Х     | Х      | Х     | Χ     | Χ      |
| 0C | operation status              | X     | Χ     | Χ     | X     | Χ      | Χ     | Χ     | Χ      |
| 0D | PWM frequency                 | X     | Χ     | X     | X     | X      | Χ     | X     | Χ      |
| 0E | operation hours MSB           | Х     | Χ     | X     | X     | Х      | X     | X     | Χ      |
| 0F | operation hours LSB           | Χ     | Χ     | Χ     | Χ     | Χ      | Χ     | Χ     | Χ      |
| 10 | motor temperature             | Х     | X     | X     | Х     | Х      | Χ     | X     | Χ      |
| 11 | input voltage                 | Х     | Х     | Х     | Х     | Х      | Х     | Х     | Х      |
| 12 | restart timer                 | Х     | Χ     | Χ     | Х     | Х      | Χ     | Χ     | Χ      |
| 13 | input current                 | X     | Χ     | X     | X     | X      | Χ     | X     | Χ      |
| F1 | software version Byte 1       | X     | X     | X     | Х     | X      | X     | X     | X      |
| F2 | software version Byte 2       | Х     | X     | X     | X     | X      | X     | X     | Χ      |
| F3 | software version Byte 3       | X     | Χ     | Х     | Х     | X      | Χ     | Χ     | Χ      |

<sup>\*</sup>Note 2) Write-only

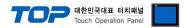

# - EEPROM Register

| Addr | Register                                | Bit 7 | Bit 6 | Bit 5 | Bit 4 | Bit 3  | Bit 2 | Bit 1 | Bit 0  |
|------|-----------------------------------------|-------|-------|-------|-------|--------|-------|-------|--------|
| 00   | fan group                               | Χ     | X     | X     | Х     | Х      | X     | X     | Χ      |
| 01   | fan address                             | 1     | 1     | 1     | Χ     | Χ      | Х     | Χ     | Χ      |
| 02   | operation modes 1                       | SWV   | WU    | SR    | EIR   | SWS    | SETUP | LR    | RSPrio |
| 03   | target value                            | Χ     | Χ     | Х     | Х     | Χ      | Χ     | Χ     | Χ      |
| 05   | P-factor                                | Χ     | Χ     | Χ     | Χ     | Χ      | Χ     | Χ     | Χ      |
| 06   | I-factor                                | Χ     | X     | X     | X     | X      | X     | Χ     | Χ      |
| 07   | D-factor                                | Χ     | Χ     | Х     | Х     | Х      | Х     | Χ     | Χ      |
| 08   | max. speed MSB                          | Χ     | Χ     | Χ     | Χ     | Χ      | Χ     | Χ     | Χ      |
| 09   | max. speed                              | Χ     | Х     | Х     | X     | Х      | X     | Х     | Х      |
| 0A   | max. speed LSB                          | Χ     | Χ     | Χ     | X     | Χ      | Χ     | Χ     | Χ      |
| 0B   | max. Duty Cycle                         | Χ     | Χ     | Х     | Χ     | Χ      | Χ     | Χ     | Χ      |
| 0C   | min. Duty Cycle                         | Χ     | Χ     | Χ     | X     | Χ      | Х     | Χ     | Χ      |
| 0D   | start Duty Cycle                        | Χ     | Χ     | X     | Х     | Х      | X     | Χ     | Χ      |
| 0E   | target value 0                          | Χ     | Χ     | Χ     | Χ     | X      | Χ     | Χ     | Χ      |
| 0F   | target value 1                          | Х     | Х     | Х     | Х     | Х      | Х     | Х     | Х      |
| 10   | operation modes 2                       | -     | -     | -     | -     | -      | -     | PMul  | EE/DIP |
| 11   | rating factor                           | Χ     | Χ     | Х     | Х     | Х      | Х     | Х     | Χ      |
| 40   | EEPROM status                           | ı     | 1     | -     | -     | -      | INI   | GÜL1  | GÜL0   |
| 41   | motor design number of poles            | Χ     | Χ     | Χ     | Х     | Χ      | Х     | Χ     | Χ      |
| 42   | motor design function                   | -     | -     | -     | -     | Strang | KEY   | LR    | HW     |
| 43   | max. admissible Duty Cycle              | Х     | Х     | Х     | Х     | Х      | Х     | Х     | Х      |
| 49   | min. admissible Duty Cycle              | Х     | Х     | Х     | Х     | Х      | Х     | Х     | Х      |
| 4A   | identification                          | Χ     | Χ     | Х     | X     | Х      | X     | Χ     | Χ      |
| 60   | counter DC link overcurrent failure     | Х     | Х     | Х     | Х     | Х      | Х     | Х     | Х      |
| 61   | counter ground leakage failure          | Χ     | Χ     | Χ     | Х     | Χ      | Х     | Χ     | Χ      |
| 62   | counter drive failure                   | Χ     | Χ     | Χ     | Χ     | Χ      | Х     | Χ     | Χ      |
| 63   | counter DC link overvoltage failure     | Χ     | Χ     | Х     | Х     | Х      | X     | Χ     | Χ      |
| 64   | counter DC link undervoltage failure    | Х     | Х     | Х     | Х     | Х      | X     | Х     | Χ      |
| 65   | counter mains undervoltage failure      | Х     | Х     | Х     | Х     | Х      | Х     | Х     | Х      |
| 66   | counter too many auto restarts          | Х     | Χ     | Х     | Х     | Х      | Х     | Х     | Х      |
| 67   | counter external shut downs             | Х     | Х     | Х     | Х     | Х      | Х     | Х     | Х      |
| 68   | counter excessive temp. electronics     | Х     | Х     | Х     | Х     | Х      | Х     | X     | Х      |
| 69   | counter excessive temperature motor     | Х     | Х     | Х     | Х     | Х      | Х     | Х     | Х      |
| 6A   | counter Hall failure / Back EMF failure | Х     | Х     | Х     | Х     | Х      | Х     | Х     | Х      |
| 6B   | counter locked motor                    | Х     | Х     | Х     | Х     | Х      | Х     | Х     | Х      |
| 6D   | failure display n High Byte             | ESD   | AR    | UeLow | UzLow | UzHigh | DRV   | I_Erd | IzHigh |

→ Continue to next chapter

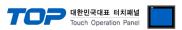

| 6E | failure display n-1 High Byte                   | ESD    | AR      | UeLow   | UzLow   | UzHigh  | DRV     | I Erd   | IzHigh  |
|----|-------------------------------------------------|--------|---------|---------|---------|---------|---------|---------|---------|
| 6F | failure display n-2 High Byte                   | ESD    | AR      | UeLow   | UzLow   | UzHigh  | DRV     | I Erd   | IzHigh  |
| 70 | failure display n Low Byte                      | BLK    | HLL     | TFM     | FB      | SKF     | TFT     |         | -       |
| 71 | failure display n-1 Low Byte                    | BLK    | HLL     | TFM     | FB      | SKF     | TFT     |         |         |
| 72 | failure display n-2 Low Byte                    | BLK    | HLL     | TFM     | FB      | SKF     | TFT     |         |         |
| 73 | operation hour counter MSB                      | X      | X       | X       | X       | X       | X       | X       | X       |
| 74 | operation hour counter LSB                      | X      | X       | X       | X       | X       | X       | X       | X       |
| 75 |                                                 | X      | X       | X       | X       | X       | X       | X       | X       |
| 76 | reset counter MSB                               | X      | X       | X       | X       | X       | X       | X       | X       |
| 77 | reset counter LSB<br>software reset counter MSB | X      | X       | X       | X       | X       | X       | X       | X       |
|    |                                                 |        |         |         |         |         |         |         |         |
| 78 | software reset counter LSB                      | X      | X       | X       | X       | X       | X       | X       | X       |
| 80 | manufacturing date code day                     | X      | X       | X       | X       | X       | X       | X       | X       |
| 81 | manufacturing date code month                   | X      | X       | X       | X       | X       | X       | X       | X       |
| 82 | manufacturing date code year                    | X      | X       | Х       | X       | X       | X       | X       | X       |
| 83 | serial number MSB                               | X      | X       | Х       | X       | X       | X       | X       | X       |
| 84 | serial number                                   | Х      | Х       | Х       | Х       | Х       | Х       | Χ       | Х       |
| 85 | serial number LSB                               | Х      | X       | Χ       | Х       | Χ       | Х       | Х       | Χ       |
| 86 | max. DC link current                            | Х      | Х       | Х       | Х       | Х       | Х       | Х       | Χ       |
| 87 | max. ambient temperature                        | Х      | Х       | Х       | Х       | Х       | Х       | Х       | Χ       |
| 8A | time 1st commutation                            | Х      | X       | X       | Х       | X       | Х       | Х       | Х       |
| 8B | time 2 <sup>nd</sup> commutation                | Х      | Х       | Х       | Х       | Х       | Х       | Х       | Х       |
| 8C | time 3 <sup>rd</sup> commutation                | Х      | X       | Χ       | Х       | X       | Х       | Х       | X       |
| 8D | deceleration time                               | Χ      | Χ       | Χ       | Х       | X       | Х       | X       | Х       |
| 8E | commutation start time                          | X      | X       | Χ       | Х       | X       | Х       | Х       | Х       |
| 8F | time zero-value detection disabled              | Х      | X       | Χ       | Х       | X       | Х       | Х       | Х       |
| 90 | commutation angle                               | Х      | Х       | Х       | Х       | Х       | Х       | Х       | Х       |
| 91 | angle zero-value detection disabled             | X      | X       | Χ       | Х       | X       | Х       | X       | Х       |
| 92 | PWM frequency switching point low               | Х      | Х       | Х       | Х       | Х       | Х       | Х       | Х       |
| 93 | PWM frequency switching point high              | Х      | Х       | Х       | Х       | Х       | Х       | Х       | Х       |
| 94 | PWM frequency for high speed                    | Х      | Х       | Х       | Х       | Х       | Х       | Х       | Х       |
| 95 | acceleration ramp                               | Х      | Х       | Х       | Х       | Х       | Х       | Х       | Х       |
| 96 | deceleration ramp                               | Х      | Х       | Х       | Х       | Х       | Х       | Х       | Х       |
| 97 | min. DC link voltage                            | Х      | Х       | Χ       | Х       | Х       | Х       | Х       | Х       |
| 98 | min. input voltage                              | Х      | Х       | Х       | Х       | Х       | Х       | Х       | Х       |
| 99 | max. number of auto restarts                    | Х      | Х       | Х       | Х       | Х       | Х       | Х       | Х       |
| 9A | auto restart DC link overcurrent                | ar_ena | ar_einh | ar_zeit | ar_zeit | ar_zeit | ar_zeit | ar_zeit | ar_zeit |
| 9B | auto restart drive failure                      | ar_ena | ar_einh | ar_zeit | ar_zeit | ar_zeit | ar_zeit | ar_zeit | ar_zeit |
| 9C | auto restart DC link overvoltage                | ar_ena | ar_einh | ar_zeit | ar_zeit | ar_zeit | ar_zeit | ar_zeit | ar_zeit |
| 9D | auto restart DC link undervoltage               | ar_ena | ar_einh | ar_zeit | ar_zeit | ar_zeit | ar_zeit | ar_zeit | ar_zeit |
| 9E | auto restart mains undervoltage                 | ar_ena | ar_einh | ar_zeit | ar_zeit | ar_zeit | ar_zeit | ar_zeit | ar_zeit |
| 9F | auto restart overtemperat. electronics          | ar_ena | ar_einh | ar_zeit | ar_zeit | ar_zeit | ar_zeit | ar_zeit | ar_zeit |
| A0 | auto restart overtemperature motor              | ar_ena | ar_einh | ar_zeit | ar_zeit | ar_zeit | ar_zeit | ar_zeit | ar_zeit |
| A1 | auto restart locked motor                       | ar_ena | ar_einh | ar_zeit | ar_zeit | ar_zeit | ar_zeit | ar_zeit | ar_zeit |
| A2 | auto restart Hall / Back EMF failure            | ar_ena | ar_einh | ar_zeit | ar_zeit | ar_zeit | ar_zeit | ar_zeit | ar_zeit |
| A3 | gain voltage r.m.s.                             | X      | X       | X       | X       | X       | X       | X       | X       |
| FB | actual operation mode                           | SWV    | WU      | LIRE    | -       | JUST    | EREG    | STEU    | DREG    |
| FC | actual max. duty cycle                          | X      | X       | X       | X       | Х       | Х       | Х       | Х       |
| FD | actual min. duty cycle                          | X      | X       | X       | X       | X       | X       | X       | X       |
| FE | actual target value                             | X      | X       | X       | X       | X       | X       | X       | X       |
| FF | actual sensor value                             | X      | X       | X       | X       | X       | X       | X       | X       |
|    | actual selisor value                            | Λ      | Λ       | ^       |         |         | ^       | ^       | ^       |